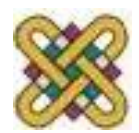

 Πανεπιστήμιο Δυτικής Μακεδονίας Τμήμα Μηχανικών Πληροφορικής & Τηλεπικοινωνιών

# **Ηλεκτρονική Υγεία**

**Εργαστήριο 10<sup>ο</sup> :** MATLAB

Αν. καθηγητής Αγγελίδης Παντελής e-mail: [paggelidis@uowm.gr](mailto:paggelidis@uowm.gr)

**Τμήμα Μηχανικών Πληροφορικής και Τηλεπικοινωνιών**

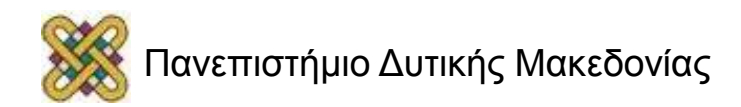

### Άδειες Χρήσης

- Το παρόν εκπαιδευτικό υλικό υπόκειται σε άδειες χρήσης Creative Commons.
- Για εκπαιδευτικό υλικό, όπως εικόνες, που υπόκειται σε άλλου τύπου άδειας χρήσης, η άδεια χρήσης αναφέρεται ρητώς.

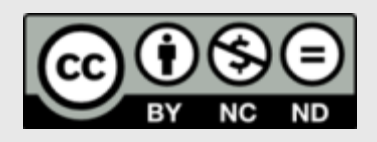

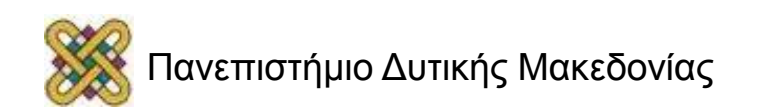

### Χρηματοδότηση

- Το παρόν εκπαιδευτικό υλικό έχει αναπτυχθεί στα πλαίσια του εκπαιδευτικού έργου του διδάσκοντα.
- Το έργο «**Ανοικτά Ψηφιακά Μαθήματα στο Πανεπιστήμιο Δυτικής Μακεδονίας**» έχει χρηματοδοτήσει μόνο τη αναδιαμόρφωση του εκπαιδευτικού υλικού.
- Το έργο υλοποιείται στο πλαίσιο του Επιχειρησιακού Προγράμματος «Εκπαίδευση και Δια Βίου Μάθηση» και συγχρηματοδοτείται από την Ευρωπαϊκή Ένωση (Ευρωπαϊκό Κοινωνικό Ταμείο) και από εθνικούς πόρους.

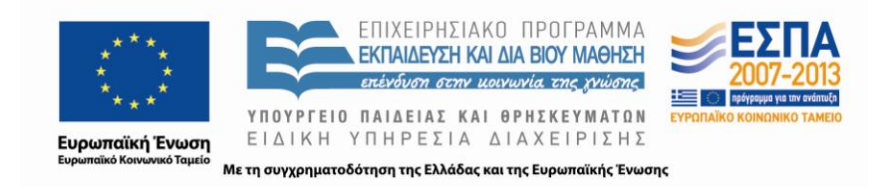

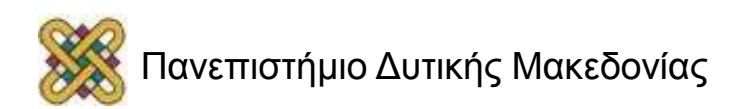

### Γραφικές παραστάσεις 3Δ

#### **Plot3:**

t=0:pi/50:10\*pi; plot3(sin(t),cos(t),t); grid; axis square;

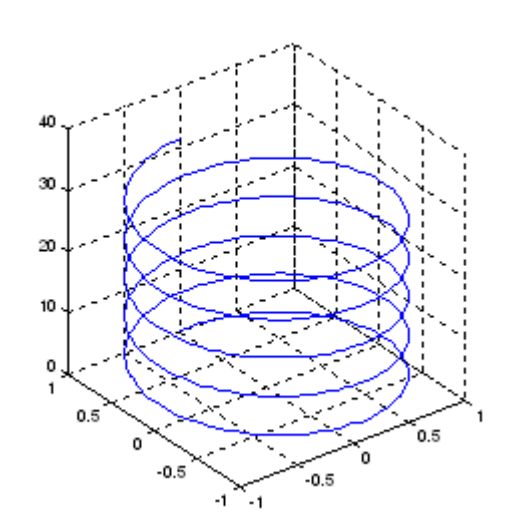

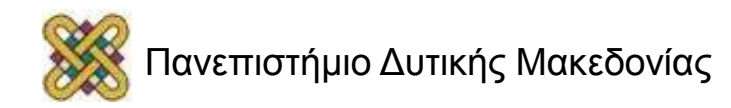

#### Γραφικές παραστάσεις

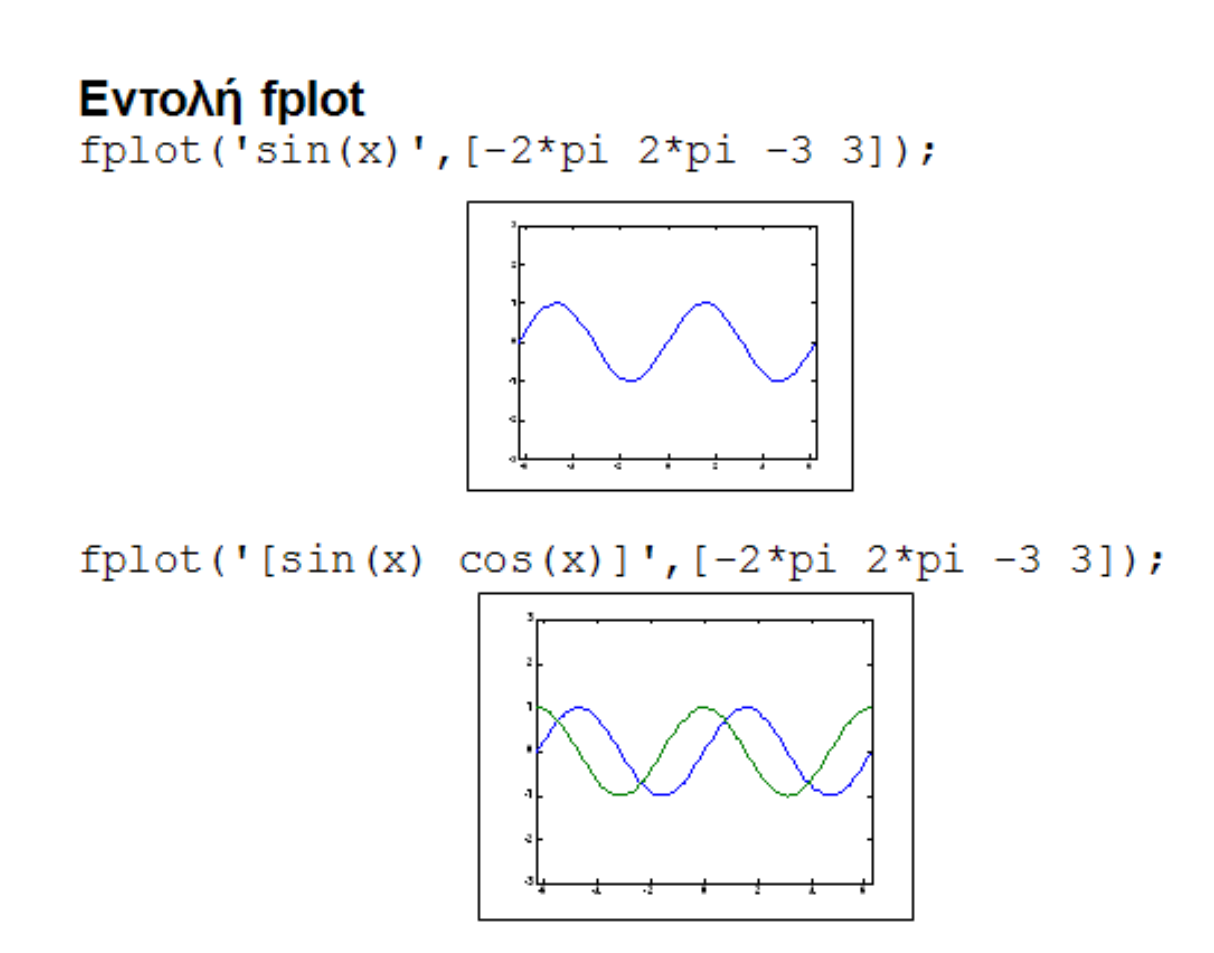

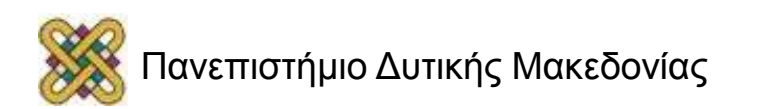

#### Πολυώνυμα

#### **Παράδειγμα:**

- $x^2 + 2x + 1$
- coeff=[1 2 1];
- r=roots(coeff)

#### **Βρείτε τις ρίζες της εξίσωσης:**  $x^3 - 15x = 4$

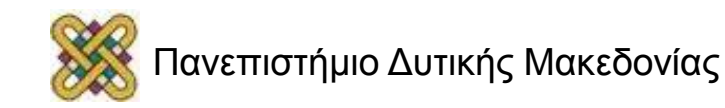

### Απεικόνιση σήματος

```
t=[0:0.1:15];
r=[5:0.1:10];
u=[zeros(1,50),sin(3*r),zeros(1,50)];
plot(t,u,'Linewidth',2)
xlabel('t');
ylabel('u(t)');
grid('on');
```
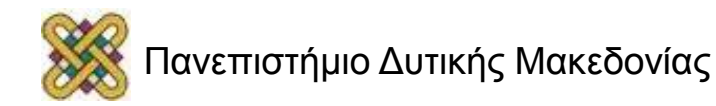

## Εντολή gensig

- [U,T]=gensig('sin',2,15); plot(T,U)
- [U,T]=gensig('square',3,15); plot(T,U) ylim([0,1.1]);

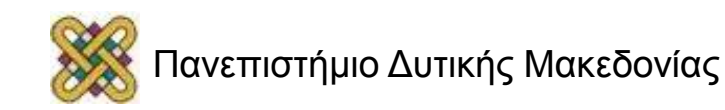

### Μιγαδικοί αριθμοί

#### **Δήλωση:**

 $z=a+b*$ i

#### **Συναρτήσεις:**

Πραγματικό μέρος: real(z).

Φανταστικό μέρος: imag(z).

Συζυγής: conj(z).

Αναπαράσταση: plot(re,im); compass(z);

Μέτρο: abs(z).

Όρισμα: angle(z).

#### **Παράδειγμα:**

 $z = 10 + 5i$ 

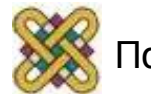

# Διακριτά σήματα (1/3)

Ένα σήμα διακριτού χρόνου ορίζεται ως μια συνάρτηση της ακέραιας μεταβλητής n και συμβολίζεται με x(n).

**Βασικές πράξεις με σειρές**

```
A=[a_1 a_2 ... a_n].
```
primes=[2 3 5 7 11 13].

primes(2).

```
primes(3)=5.
```
length(primes).

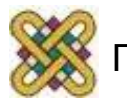

### Διακριτά σήματα (2/3)

```
Βασικές πράξεις με σειρές:
s1=[ 2 3 5 7 11 13 ];
s2=[ 1 2 3 4 5 6 ];
s1+s2s1-s2
s1.*s2
s1./s2
```
## Διακριτά σήματα (3/3)

#### **Γραφική αναπαράσταση:**

```
N=20;
n=1:N;
x=rand(1,N).*20;
stem(n,x);
xlabel('x');
ylabel('y');
```
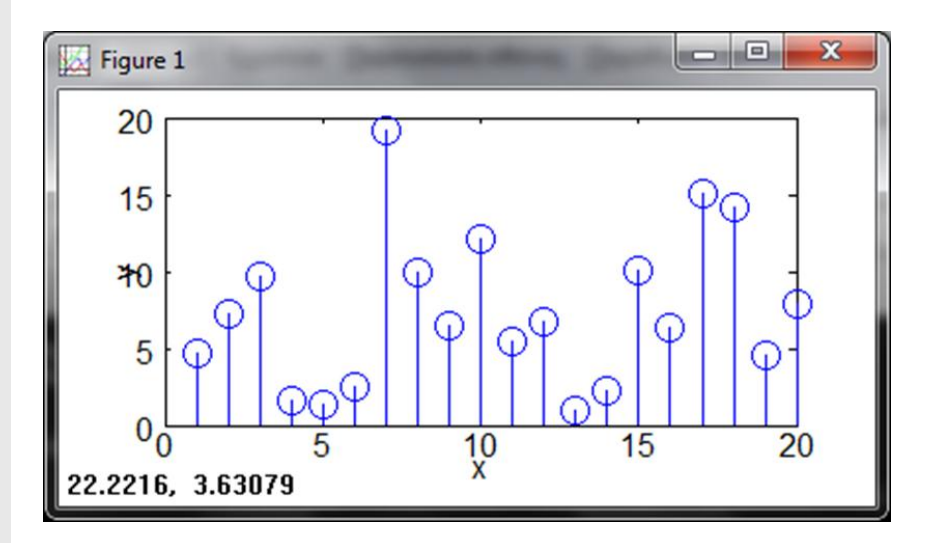

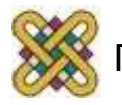

# Βασικές αρχές ψηφιοποίησης

Η πολυµεσική πληροφορία (ήχος & βίντεο) είναι αναλογική. Το πλάτος µεταβάλλεται συνεχώς µε το χρόνο.

**Κωδικοποιητής σήµατος** είναι ένα ηλεκτρικό κύκλωµα που µετατρέπει το αναλογικό σήµα σε ψηφιακό.

-Λαµβάνει δείγµατα σε τακτά χρονικά διαστήµατα (δειγµατοληψία).

-Μετατρέπει τα δείγµατα σε δυαδική µορφή (κβαντοποίηση).

#### **Αποκωδικοποιητής σήµατος:**

- Μετατρέπει το ψηφιακό σήµα σε αναλογικό.

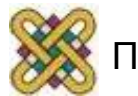

### Σχεδιασμός κωδικοποιητή

**Φίλτρο αποκοπής** ή περιορισµού εύρους ζώνης (bandlimiting): - Αποµακρύνει επιλεγµένες συνιστώσες υψηλών συχνοτήτων

#### **Μετατροπέας αναλογικό-σε-ψηφιακό** (ADC):

- Δειγµατοληψία και κατακράτηση.

Κατακρατεί την τιµή προς κβαντοποίηση η οποία έχει δειγµατοληφθεί σε τακτά διαστήµατα:

- Κβαντοποιητής.

Μετατρέπει την τιµή που έχει δειγµατοληφθεί σε ψηφιακή κωδικολέξη.

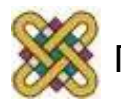

## Δειγματοληψία (1/2)

**Δειγµατοληψία** (sampling) ονομάζεται η διαδικασία µε την οποία παράγουµε ένα διακριτό σήμα από ένα συνεχές σήµα.

Προκύπτει από τη καταγραφή των τιµών του συνεχούς σήµατος σε µια σειρά από διακριτά και ισαπέχοντα σηµεία.

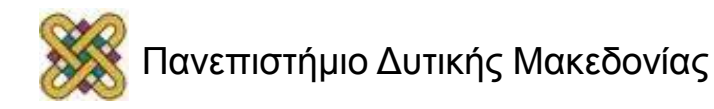

### Δειγματοληψία (2/3)

```
% Δημιουργία "αναλογικού" σήματος
t=0:.1:20; F1=.1; F2=.2;
x=sin(2*pi*F1*t)+sin(2*pi*F2*t);
```

```
subplot(2,1,1);
plot(t,x);
title('Original signal')
xlabel('t');
ylabel('x(t)');
```

```
subplot(2,1,2);
x_samples=x(1:10:201); %gets 21 samples of x.
stem(0:length(x_samples)-1,x_samples,'filled');
title('Sampled signal')
xlabel('n');
ylabel('x_s(n)');
axis([0 20 -2 2]);
```
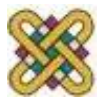

### Δειγματοληψία (3/3)

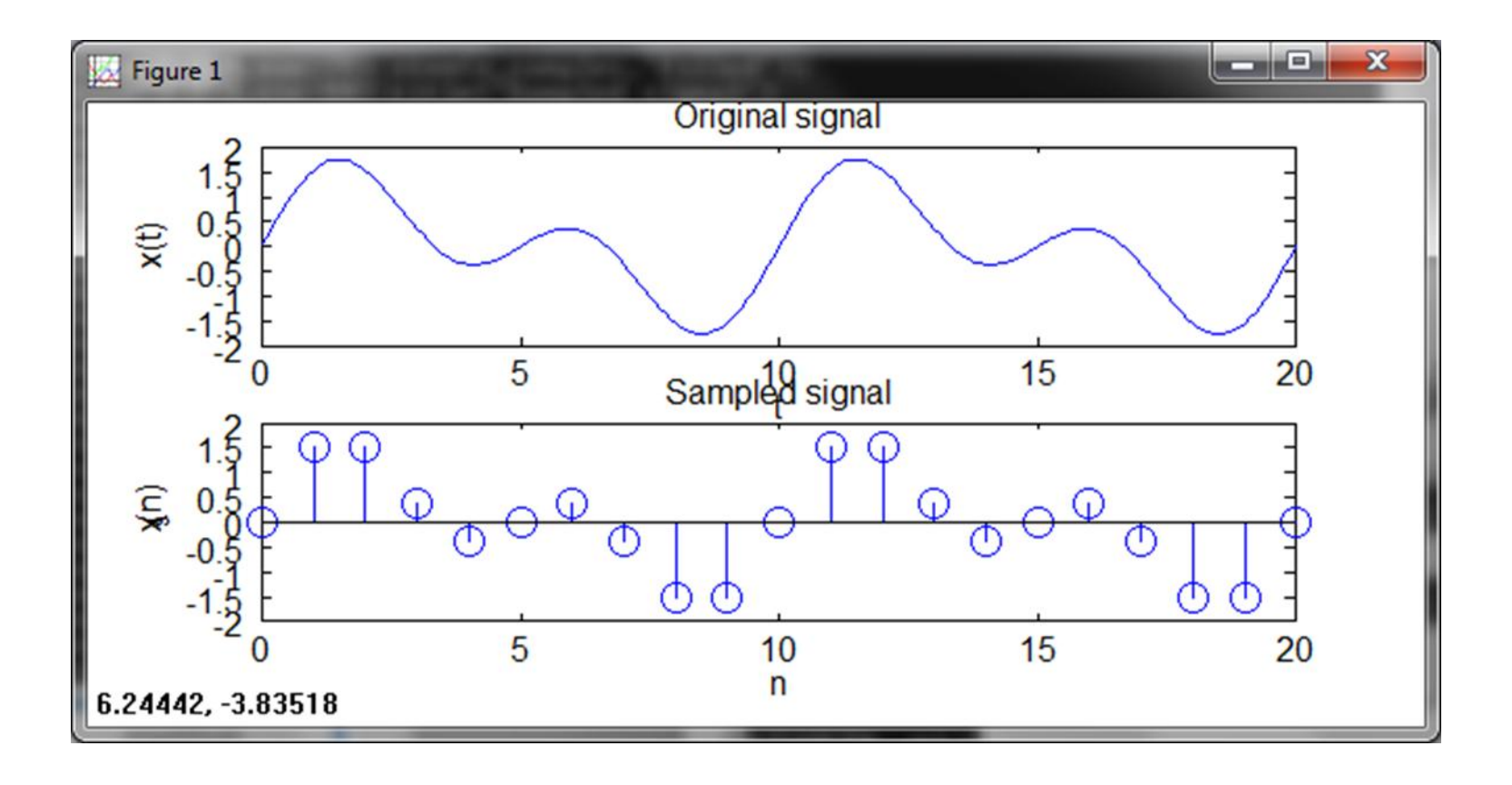

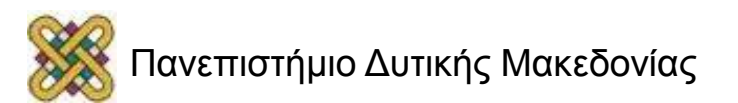

#### Θεώρηµα δειγµατοληψίας Nyquist ή Shannon

**Ο ρυθμός δειγματοληψίας πρέπει να είναι τουλάχιστον διπλάσιος από την υψηλότερη ηµιτονοειδή συχνοτική συνιστώσα.**

- **Ρυθµός Nyquist:** Hz ή δείγµατα ανά δευτερόλεπτο (sps). Το φίλτρο αποκοπής είναι επίσης γνωστό ως φίλτρο Nyquist.
- **Δειγµατοληψία** χαµηλότερη από το ρυθµό Nyquist, καλείται υποδειγµατοληψία, και µπορεί να παραγάγει ψευδή σήµατα, λόγω του φαινοµένου της αναδίπλωσης για τις συχνότητες που περιέχονται στο σήµα και είναι µεγαλύτερες από το µισό της συχνότητας Nyquist.

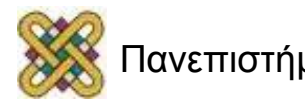

# Σήματα ήχου (1/2)

#### **Δημιουργία σήματος ήχου:**

clear; clc; clf;

fs=44100;

 $T=1/fs;$  $t=0:T:1;$ 

```
f1=500;
omega1=2*pi*f1;
phi=2*pi*0.75;
x1=cos(omega1*t+phi);
sound(x1,fs);
```

```
subplot(2,1,1), plot(t,x1);
subplot(2,1,2),plot(x1(1:500));
```
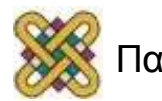

# Σήματα ήχου (2/2)

#### **Δημιουργία σήματος ήχου:**

- clear; clc; clf;
- fs=44100;
- $T=1$ /fs;
- $t = 0$ :T:1;

```
f1=500;f2=800;
```

```
omega1=2*pi*f1; omega2=2*pi*f2;
```

```
phi=2*pi*0.75;
```

```
x1=cos(omega1*t+phi)+cos(omega2*t+phi);
```

```
sound(x1,fs);
```

```
subplot(2,1,1), plot(t,x1);
```

```
subplot(2,1,2),plot(x1(1:500));
```
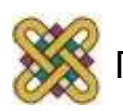

#### Τέλος Ενότητας

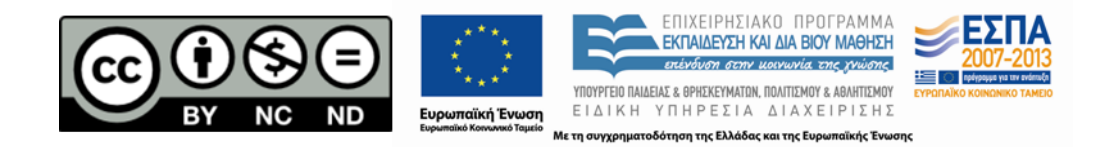

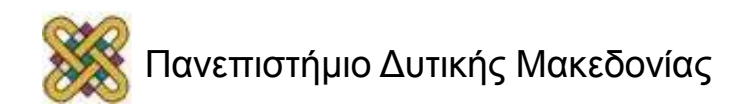